## **УТВЕРЖДАЮ**

Первый заместитель генерального директора заместитель по научной работе O GRACTE **ФГУИ «ВНИИФТРИ»**  $n$ e  $\mu$ ona А.Н. Щипунов 2016 г.  $\overline{O}$ 4

## **ИНСТРУКЦИЯ**

 $\mathbf{r}$ 

# РХІе анализаторы спектра М9290А

## МЕТОДИКА ПОВЕРКИ

## 651-16-18 MII

#### ОБЩИЕ СВЕДЕНИЯ

Настоящая методика поверки распространяется на РХІе анализаторы спектра М9290А (далее - анализаторы) фирмы Компания «Keysight Technologies Company Ltd.», Китай, и устанавливает методы и средства их первичной и периодической поверок.

Интервал между поверками - 1 год.

#### 1 ОПЕРАЦИИ ПОВЕРКИ

1.1 Перед проведением поверки анализатора провести внешний осмотр и операции подготовки его к работе.

1.2 Метрологические характеристики анализатора, подлежащие поверке, и операции поверки приведены в таблице 1.

Таблица 1

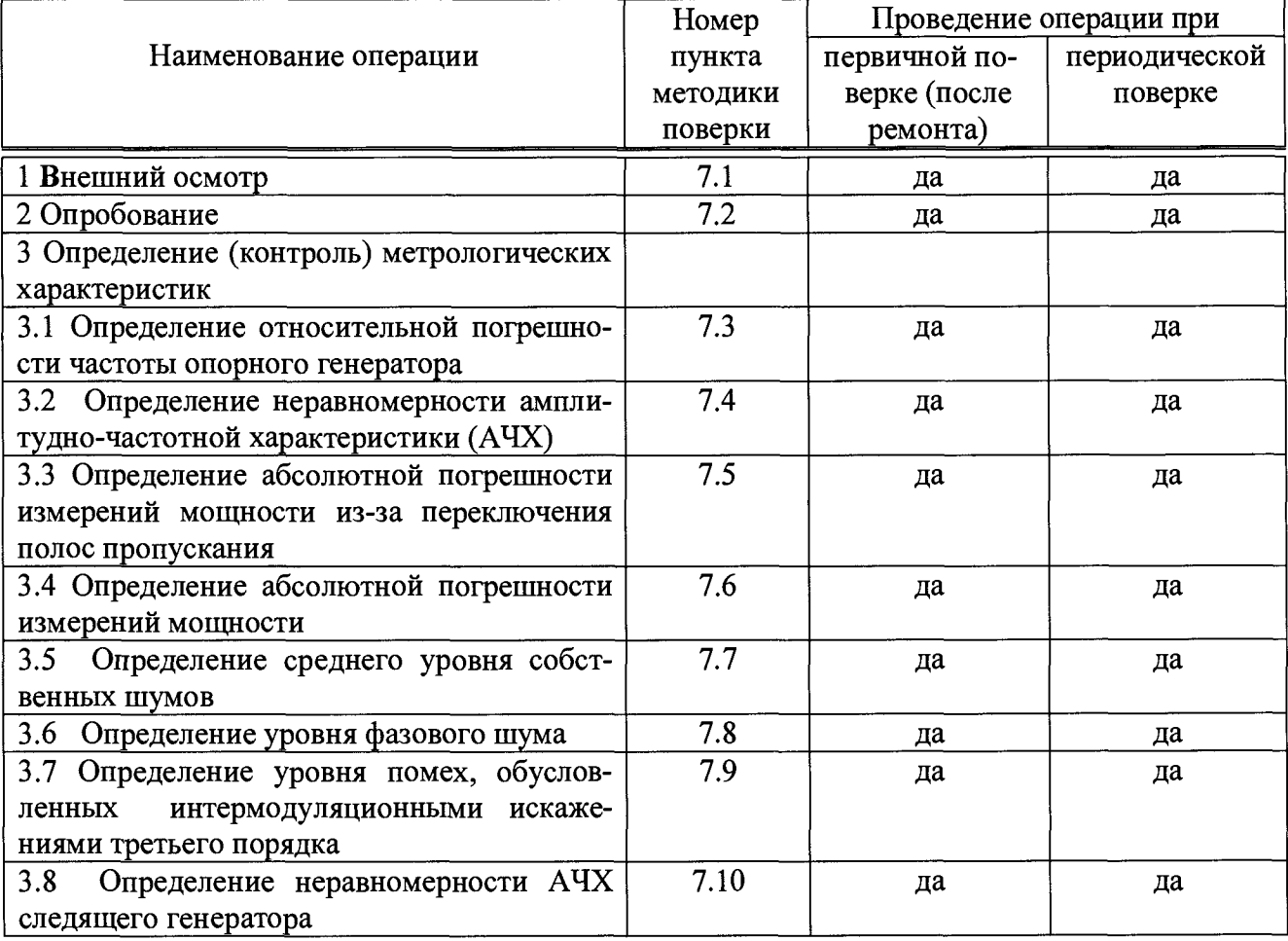

#### 2 СРЕДСТВА ПОВЕРКИ

2.1 Рекомендуемые средства поверки, в том числе рабочие эталоны и средства измерений, приведены в таблице 2.

Вместо указанных в таблице 2 средств поверки допускается применять другие аналогичные средства поверки, обеспечивающие определение метрологических характеристик с требуемой точностью.

2.2 Все средства поверки должны быть исправны, применяемые при поверке средства измерений и рабочие эталоны должны быть поверены и иметь свидетельства о поверке с не истекшим сроком действия на время проведения поверки или оттиск поверительного клейма на приборе или в документации.

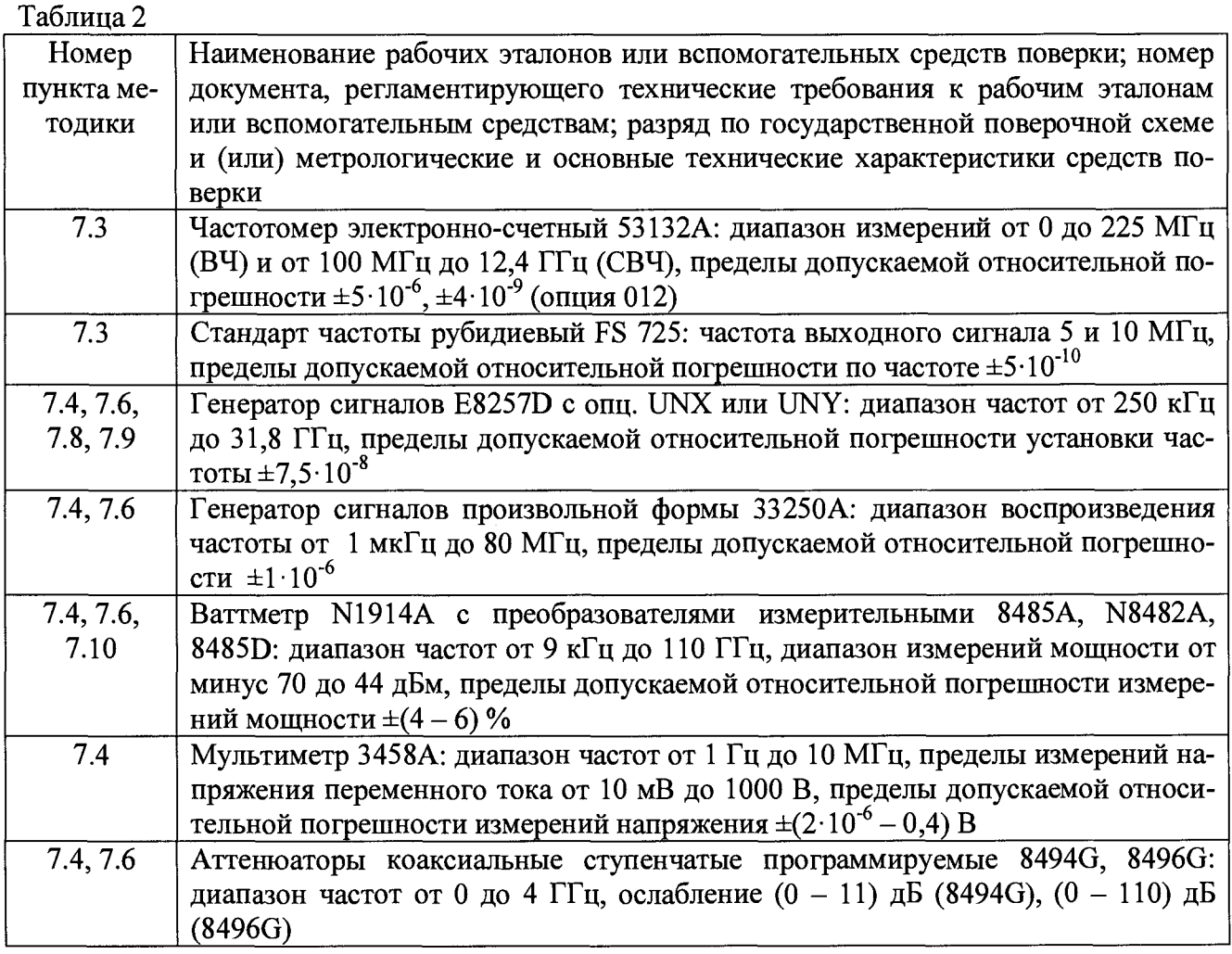

## 3 ТРЕБОВАНИЯ К КВАЛИФИКАЦИИ ПОВЕРИТЕЛЕЙ

3.1 К проведению поверки анализаторов допускается инженерно-технический персонал со среднетехническим или высшим радиотехническим образованием, имеющим опыт работы с радиотехническими установками, ознакомленный с руководством по эксплуатации (РЭ) и документацией по поверке и имеющий право на поверку (аттестованными в качестве поверителей).

### 4 ТРЕБОВАНИЯ БЕЗОПАСНОСТИ

4.1 При проведении поверки должны быть соблюдены все требования безопасности в соответствии с ГОСТ 12.3.019-80 «ССБТ. Испытания и измерения электрические. Общие требования безопасности».

#### 5 УСЛОВИЯ ПОВЕРКИ

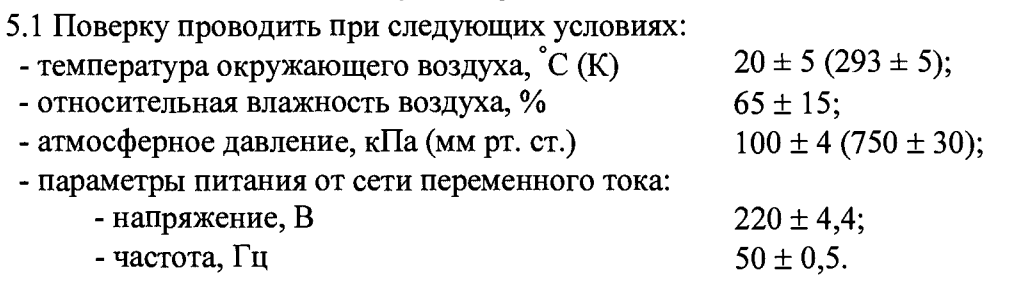

5.2 При отрицательных результатах поверки по любому из пунктов таблицы 1 анализатор бракуется и направляется в ремонт.

#### 6 ПОДГОТОВКА К ПОВЕРКЕ

6.1 Поверитель должен изучить РЭ поверяемого анализатора и используемых средств поверки.

6.2 Перед проведением операций поверки необходимо:

- проверить комплектность поверяемого анализатора;

- проверить комплектность рекомендованных (или аналогичных им) средств поверки, заземлить (если это необходимо) рабочие эталоны и средства измерений, включить питание заблаговременно перед очередной операцией поверки (в соответствии со временем установления рабочего режима, указанным в РЭ).

#### 7 ПРОВЕДЕНИЕ ПОВЕРКИ

7.1 Внешний осмотр

7.1.1 При внешнем осмотре проверить:

- отсутствие механических повреждений и ослабления элементов, четкость фиксации их положения, чёткость обозначений;

- исправность органов управления.

7.1.2 Результаты внешнего осмотра считать положительными, если отсутствуют внешние механические повреждения и неисправности, влияющие на работоспособность анализатора, органы управления находятся в исправном состоянии.

7.2 Опробование

7.2.1 Установить анализатор в базовый блок в формате РХІе. Подключить базовый блок к сети питания. Включить его и выдержать 30 мин.

7.2.2 Убедиться в возможности установки режимов измерений и настройки основных параметров и режимов измерений анализатора.

7.2.2 Результаты опробования считать положительными, если при включении отсутствуют сообщения о неисправности и анализатор позволяет менять настройки параметров и режимы работы.

Определение (контроль) метрологических характеристик

7.3 Определение относительной погрешности частоты опорного генератора 7.3.1 Собрать измерительную схему в соответствии с рисунком 1.

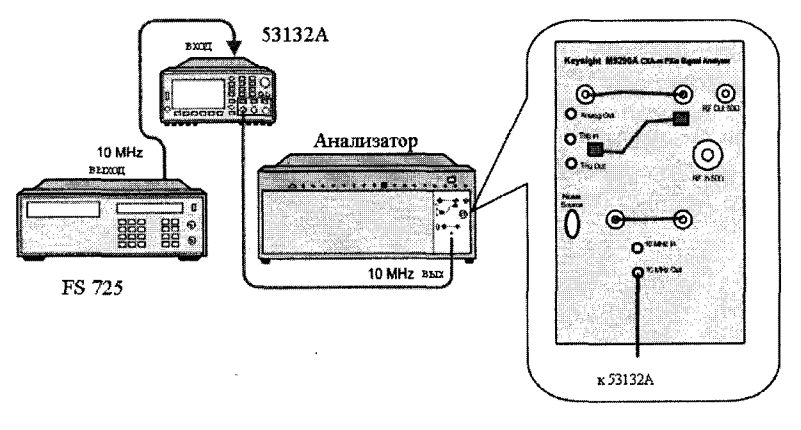

Рисунок 1

7.3.2 На частотомере установить время счета не менее  $10^7$  мкс, перевести его в режим работы от внешнего источника опорного сигнала частотой 10 МГц, который подать от стандарта частоты.

До проведения измерений стандарт частоты прогреть не менее 2 часов.

По истечении времени самопрогрева анализатора, измерить частоту на выходе «10 МГц» анализатора.

7.3.3 Относительную погрешность частоты опорного генератора вычислить по формуле $(1)$ :

$$
\delta F = \frac{F_{u\text{SM}} - F_{\text{non}}}{F_{\text{non}}},\tag{1}
$$

где F<sub>ном</sub> - номинальное значение частоты опорного генератора;

 $F_{\mu$ <sub>3M</sub> – измеренное частотомером значение частоты.

7.3.4 Результаты поверки считать положительными, если значения бF находятся в пределах  $\pm 1.10^{-6}$ при стандартной комплектации и  $\pm 1.10^{-7}$  при наличии опции PFR.

7.4 Определение неравномерности амплитудно-частотной характеристики (АЧХ)

7.4.1 Неравномерность АЧХ в установленной полосе частот определять методом «постоянного входа».

7.4.2 Для определения неравномерности АЧХ в диапазоне частот от 9 кГц до 300 кГц используют генератор сигналов произвольной формы 33250А и мультиметр 3458А. На генераторе установить уровень выходного сигнала минус 10 дБм. Определить и зафиксировать абсолютную погрешность измерений уровня как разность между показаниями мультиметра и значением выходного сигнала генератора на частотах 9, 50, 100 и 300 кГц.

7.4.3 Соединить генератор с анализатором. На анализаторе установить величину входного ослабления 0 дБ, полосу обзора 1 МГц. Произвести измерения неравномерности АЧХ на частотах 9, 50, 100 и 300 кГц. Полученные значения зафиксировать.

7.4.4 Для определения неравномерности АЧХ в диапазоне частот от 300 кГц до 3,6 ГГц используют генератор сигналов E8257D, двухпортовый измеритель мощности с блоком измерительным N1914A и первичным измерительным преобразователем (ИП) N8482A и делитель мощности (рисунок 2). Подготовить измеритель мощности к работе. Собрать схему согласно рисунку 2. На генераторе установить уровень выходного сигнала минус 10 дБм. Произвести измерения погрешности деления делителя мощности на частотах 305 кГц; 1, 5, 10, 150, 450 и 950 МГц; 1,25, 1,85, 2,25, 2,95 и 3,55 ГГц. Зафиксировать значения погрешности деления и учитывать ее в дальнейших измерениях.

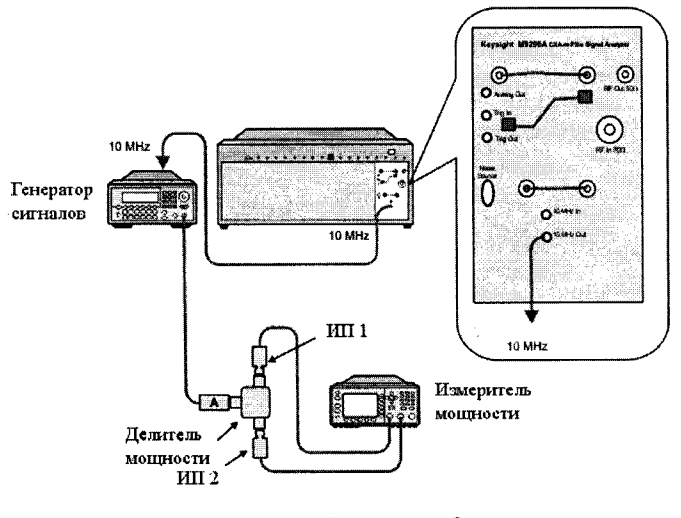

Рисунок 2

7.4.5 Отсоединить ИП1 от делителя. Освободившийся рукав делителя соединить с анализатором (рисунок 3). На анализаторе установить DC coupled, предусилитель выключен, полоса обзора 1 МГц, ослабление аттеню атора 10 дБ. Произвести измерения уровня сигнала уровня минус 10 дБм на частотах 300 кГц; 1, 5, 100, 150, 450 и 950 МГц; 1,25, 1,85, 2,25, 2,95 и 3.55 ГГц. Полученные значения зафиксировать, вычислить погрешность.

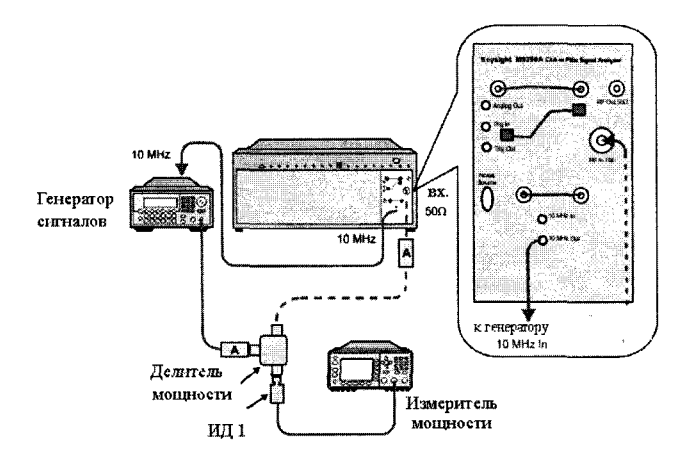

Рисунок 3

7.4.6 Для определения неравномерности АЧХ с включенным предусилителем используют аттенюатор с показанием ослабления 20 лБ. С генератора полать сигнал амплитудой минус 10 дБм. Произвести измерения погрешности деления делителя мощности на частотах 300 кГц; 1, 5, 10, 150, 450 и 950 МГц; 1,25, 1,85, 2,25, 2,95 и 3,55 ГГц. Зафиксировать значения погрешности деления и учитывать ее в дальнейших измерениях.

7.4.7 Отсоединить ИП1 от делителя. Освободившийся рукав делителя с аттеню атором соединить с анализатором. На анализаторе установить DC coupled, предусилитель включен, полоса обзора 1 МГц, ослабление аттеню атора 0 дБ. Произвести измерения уровня сигнала минус 10 дБм на частотах 300 кГц; 1, 5, 10, 150, 450 и 950 МГц; 1,25, 1,85, 2,25 и 2,95 ГГц. Полученные значения зафиксировать, вычислить погрешность.

7.4.8 Для определения неравномерности АЧХ с выключенным предусилителем в диапазонах частот от 3,0 до 7,5 ГГц (опция F07), от 3,6 до 13,6 ГГц (опция F13), от 3,6 до 26,5 ГГц используют генератор сигналов E8257D (опция 532), двухпортовый ваттметр  $($ опция  $F26)$ N1914A с измерительным преобразователем 8487D и делитель мощности (с рабочим частотным диапазоном до 26,5 ГГц).

Подготовить ваттметр к работе. Собрать схему согласно рисунку 4. На генераторе установить уровень выходного сигнала минус 10 дБм. Произвести измерения погрешности деления делителя мощности на частотах 3,65; 5,05, 6,05 и 7,45, ГГц (для опций F07, F13, F26); 7,55, 8,05, 9,05, 10,05, 11,05, 12,05, 13,05 и 13,55 ГГц (для опций F13, F26); 14,05, 15,05, 16,05, 17,05, 18,05, 19,05, 20,05, 21,05, 22,05, 23,05, 24,05, 25,55, 26,05 и 26,45 (для опции F26). Зафиксировать значения погрешности деления и учитывать ее в дальнейших измерениях.

7.4.9 Отсоединить ИП1 от делителя. Освободившийся рукав делителя соединить с анализатором (рисунок 5). На анализаторе установить DC coupled, предусилитель выключен, полоса обзора 1 МГц, ослабление аттеню атора 10 дБ. Произвести измерения уровня сигнала минус 10 дБм на частотах 3,65, 5,05, 6,05, 7,45 ГГц (для опций F07, F13, F26); 7,55, 8,05, 9,05, 10,05, 11,05, 12,05, 13,05 и 13,55 ГГц (для опций F13, F26); 14,05, 15,05, 16,05, 17,05, 18,05, 19,05, 20,05, 21,05, 22,05, 23,05, 24,05, 25,55, 26,05 и 26,45 (для опции F26). Полученные значения зафиксировать, вычислить погрешность.

7.4.10 Для определения неравномерности АЧХ с включенным предусилителем в диапазонах частот от 3,6 до 7,4 ГГц (опция F08), от 3,6 до 13,6 ГГц (опция F13), от 3,6 до 26,5 ГГц (опция F26) используют генератор сигналов E8257D (опция 532), двухпортовый ваттметр N1914A с измерительным преобразователем 8487D и делитель мощности (с рабочим частотным диапазоном до 26,5 ГГц).

Подготовить ваттметр к работе. Собрать схему согласно рисунку 4. На генераторе установить уровень выходного сигнала минус 10 дБм. Произвести измерения погрешности деления делителя мощности на частотах из п 7.4.9. Зафиксировать значения погрешности деления и учитывать ее в дальнейших измерениях.

7.4.11 Отсоединить ИП1 от делителя. Освободившийся рукав делителя соединить с анализатором (рисунок 5). На анализаторе установить DC coupled, предусилитель выключен, полоса обзора 1 МГц, ослабление аттеню атора 10 дБ. Произвести измерения уровня сигнала **минус 10 дБм на частотах из п. 7.4.9. Полученные значения зафиксировать, вычислить погрешность.**

**7.4.12 Результаты поверки считать положительными, если значения неравномерности АЧХ анализатора находятся в пределах, дБ:**

*П ри ослаблении входного аттенюатора 10 дБ и выключенном предусилителе*

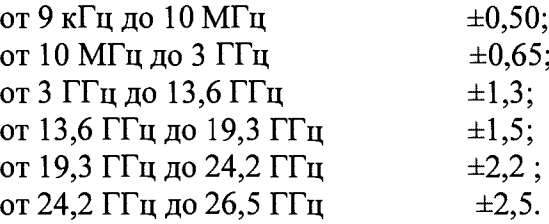

*П ри ослаблении входного аттенюатора 0 дБ и включенном предусилителе*:

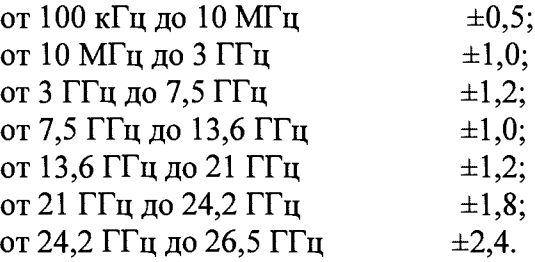

**7.5 Определение абсолютной погрешности измерений мощности из-за переключения полос пропускания**

**7.5.1 Для определения абсолютной погрешности измерений мощности из-за переключения полос пропускания необходимо подать сигнал с внутреннего опорного генератора с частотой 10 МГц и амплитудой минус 25 дБм на вход анализатора.**

**После этого выбрать центральную частоту измерений 10 МГц и установить полосу пропускания 30 кГц и зафиксировать измеренное значение уровня мощности (опорный уровень). Устанавливая значения полос пропускания 1, 10, 50, 100 , 500 Гц, 1, 10, 50, 100, 500 кГц, 1, 2, 2,99, 4, 5, 6, 8 МГц фиксировать значения абсолютной погрешности измерений мощности.**

**Результаты поверки считать положительными, если значения абсолютной погрешности измерений мощности из-за переключения полос пропускания находятся в пределах, указанных в таблице 3.**

**Таблица 3**

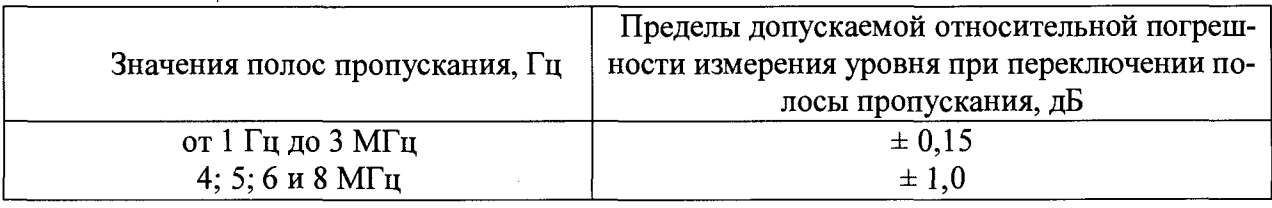

**7.6 Определение абсолютной погрешности измерений мощности**

**7.6.1 Абсолютную погрешность измерений мощности определяют при помощи комбинации из ступенчатых аттенюаторов и измерителя мощности (рисунок 4).**

**7.6.2 Измеритель мощности откалибровать и установить нулевую отметку.**

**7.6.3 Подать сигнал с генератора на поверяемый анализатор через ступенчатые аттенюаторы к измерителю мощности. Установить сигнал генератора: частота 50 МГц. Установить ослабление ступенчатых аттенюаторов 23 дБ (Ао). Мощность сигнала генератора отрегулировать таким образом, чтобы на измерителе мощности установилось значение минус 30 дБм.**

7.6.3 Изменяя значения ослабления ступенчатых аттеню аторов (A<sub>arr</sub>), используя фор**мулу 2, установить значения ослабления аттенюаторов** ( А уст) , **указанные в таблице 4.**

$$
A_{\text{ycr}} = A_{\text{arr}} - A_0 \tag{2}
$$

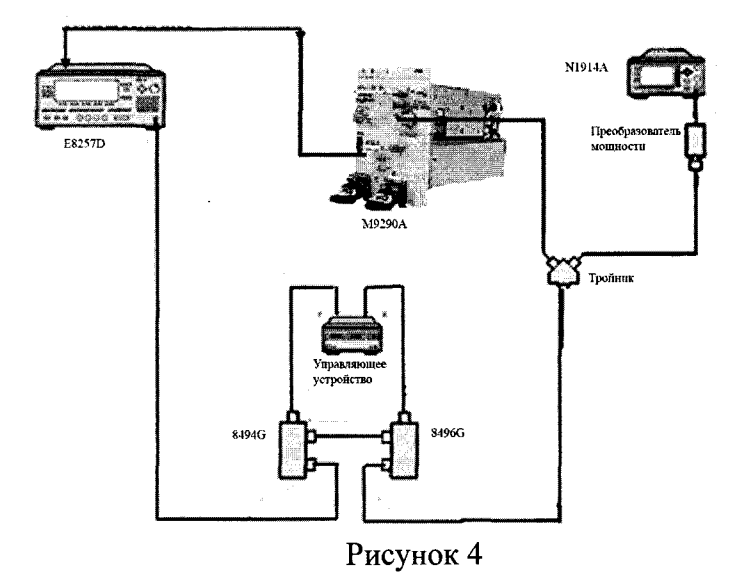

7.6.4 Далее на анализаторе включить предусилитель и провести измерения на ступенях ослабления аттеню атора и частоте полосы пропускания 1000,0 кГц согласно таблице 4.

7.6.5 Ваттметр и поверяемый анализатор измеряют одно и туже значение мощности генерируемого сигнала (Р<sub>им</sub> и Р<sub>А</sub> соотвественно). Абсолютную погрешность измерения мощности сигнала вычислить по формуле

$$
A = P_A - P_{HM} \tag{3}
$$

Таблица 4

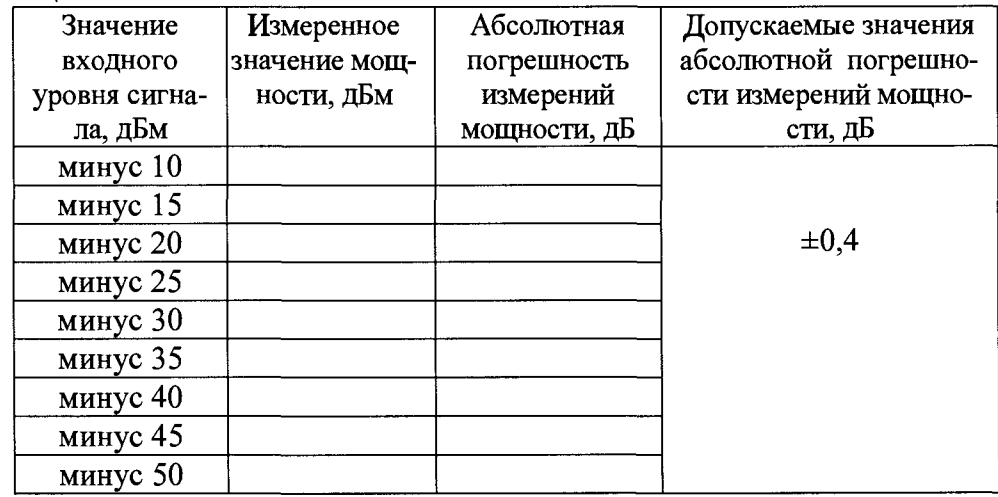

7.6.6 Результаты поверки считать положительными, если значения абсолютной погрешности измерений мощности находятся в пределах, указанных в таблице 4.

7.7 Определение среднего уровня собственных шумов

7.7.1 Определение среднего уровня собственных шумов на входе анализатора выполнять при подсоединенной согласованной нагрузке (50 Ом) на входе (рисунок 5).

7.7.2 Выполнить на анализаторе операцию Preset. Установить полосу разрешения 1 Гц и ослабление входного аттеню атора 0 дБ.

7.7.3 Измерение среднего уровня собственных шумов проводить в диапазонах частот, указанных в таблице 5. Записать результаты измерений в таблицу 5.

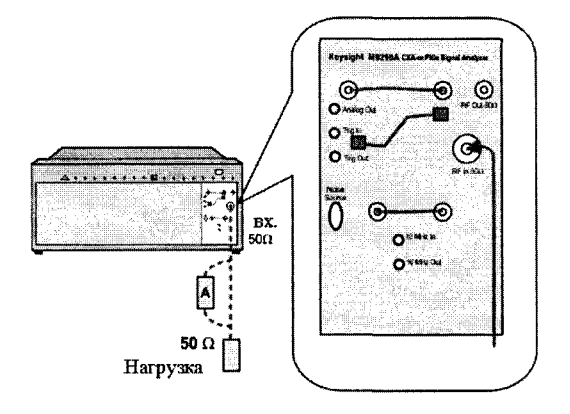

Рисунок 5

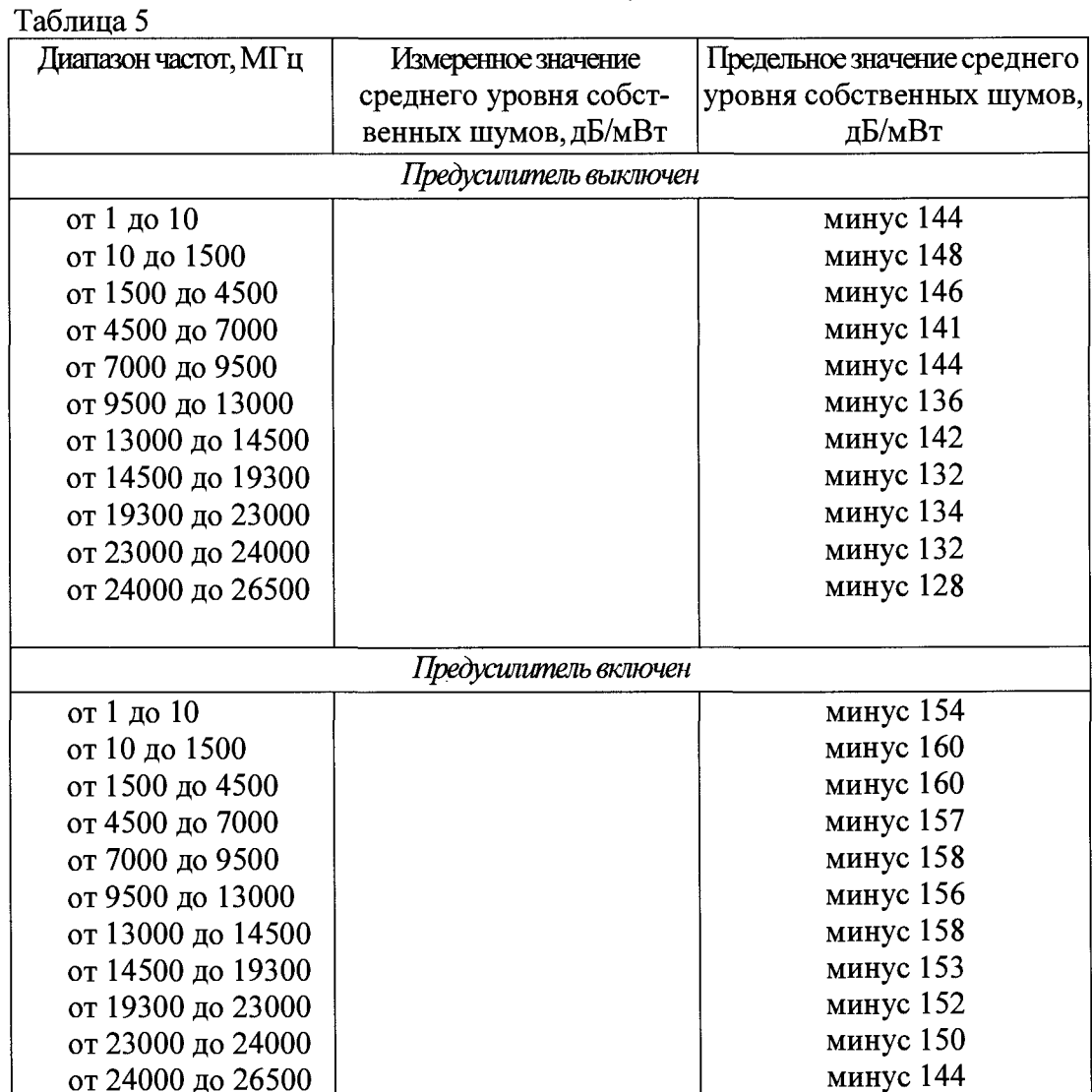

7.7.4 Результаты поверки считать положительными, если измеренные значения среднего уровня собственных шумов не превышают значений, приведенных в таблице 5.

7.8 Определение уровня фазового шума

7.8.1 Определение фазового шума проводят с помощью генератора E8257D (с опцией UNY и включенным пониженным уровнем фазовых шумов) (рисунок 6).

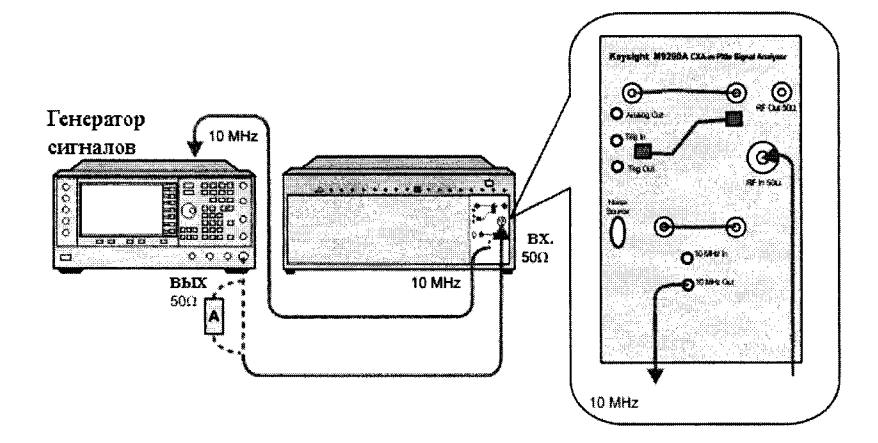

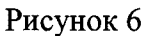

7.8.2 Установить на анализаторе на центральную частоту 1 ГГц.

7.8.3 На генераторе установить частоту 1000 МГц и амплитуду 5 дБ/мВт.

7.8.4 Подстроить амплитуду выходного сигнала ВЧ генератора так, чтобы пик сигнала находился в пределах 1 дБ от верхнего края экрана.

7.8.5 Установить на анализаторе значения полосы обзора 1 кГц, 10 кГц, 100 кГц и 1 МГц для каждой отстройки от центральной частоты соответственно.

7.8.6 Повторить следующие шаги для каждой установки полосы обзора:

а) установить маркер М1 на смещенную частоту.

б) зафиксировать значения уровня фазового шума по показаниям дельта-маркера.

7.8.7 Результаты поверки считать удовлетворительными, если измеренные значения уровня фазового шума ниже значений, указанных в таблице 6.

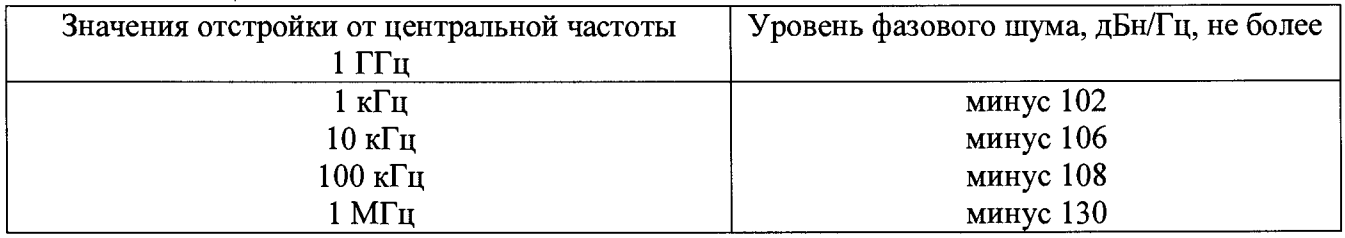

-<br>Таблина 6

7.9 Определение уровня помех, обусловленных интермодуляционными искажениями третьего порядка

7.9.1 Соединить выходы двух генераторов сигналов через аттеню аторы 10 дБ со вхолами делителя.

7.9.2 Соединить выход делителя со входом анализатора.

7.9.3 Установить на первом генераторе значение частоты выходного сигнала  $f_{gl} = f_{in} - 50$  k $\Gamma$ II.

7.9.4 Установить на втором генераторе значение частоты выходного сигнала  $f_{gl} = f_{in} + 50$  k $\Gamma$ II.

7.9.5 Отрегулировать значение уровня выходного сигнала каждого генератора по отсчетному устройству анализатора таким образом, чтобы суммарный уровень сигнала на входе анализатора соответствовал значению минус 20 дБ/мВт.

7.9.6 Отключить автоматическую регулировку уровня генераторов для уменьшения взаимных помех.

7.9.7 Провести измерения интермодуляционных искажений 3-го порядка ТОІ.

7.9.8 Значение f<sub>in</sub> устанавливать в соответствии с таблицей 7.

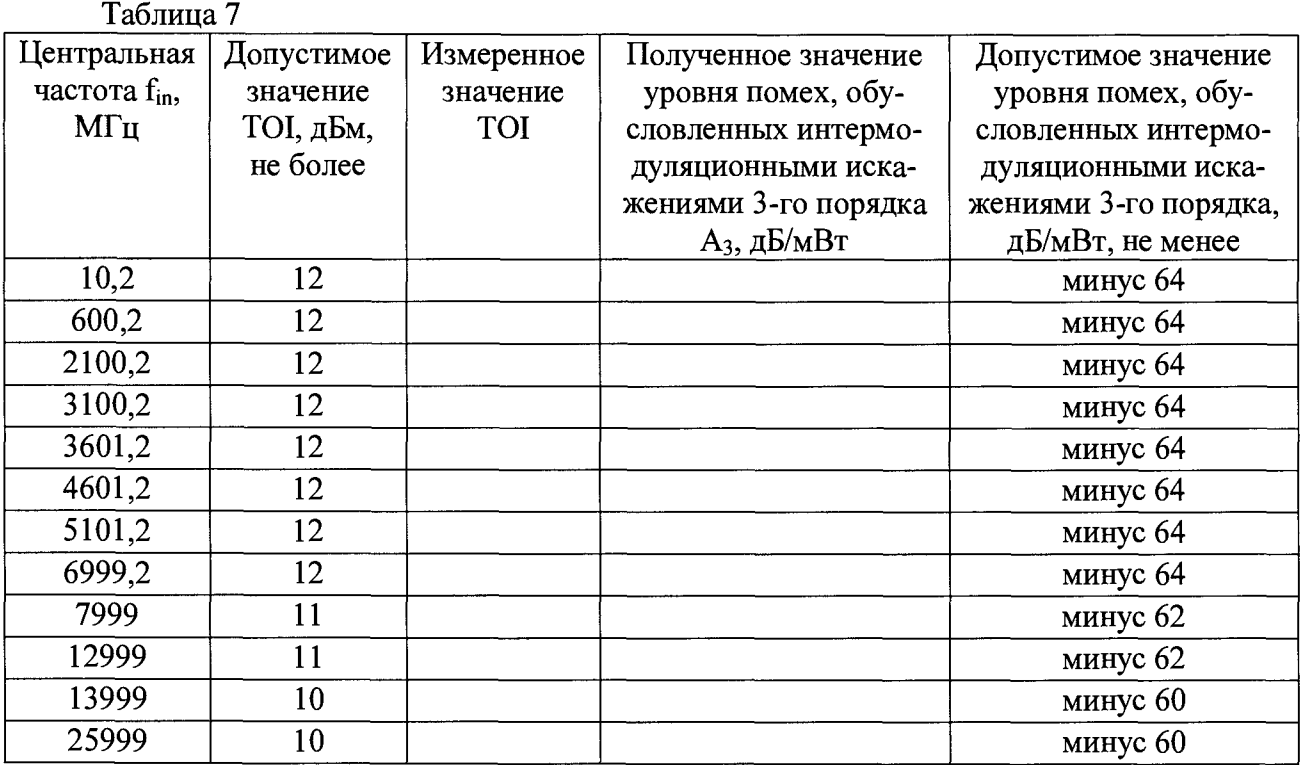

 $\ddot{\phantom{a}}$ 

7.9.9 Точка пересечения третьего порядка, соответствующая входному сигналу, отображается в поле маркера анализатора как [ТО1].

7.9.10 Уровень помех, обусловленных интермодуляционными искажениями  $3$ го порядка Аз. вычислить по формуле (4):

$$
A_3 = (-20 - TO1) \cdot 2 \tag{4}
$$

Например, если полученное значение ТОI равно 10, то  $A_3 = (-20-10) \cdot 2 = \text{MHYC } 60$ дБ/мВт.

7.9.11 Результаты проверки считать положительными, если уровень помех, обусловленных интермодуляционными искажениями 3-го порядка не превысит значений, указанных в таблице 7.

7.10 Определение неравномерности АЧХ следящего генератора

7.10.1 Для определения неравномерности АЧХ синусоидального сигнала относительно частоты 50 МГц подключить измеритель уровня мощности N1914A и измерительный преобразователь к выходу следящего генератора анализатора.

7.10.2 Включить анализатор, измеритель уровня мощности N1914A и измерительный преобразователь в соответствии с эксплуатационной документацией. Тип измерительного преобразователя указан в таблице 9.

7.10.3 Провести измерения неравномерности АЧХ следящего генератора. С анализатора подавать сигналы согласно таблицы 8.

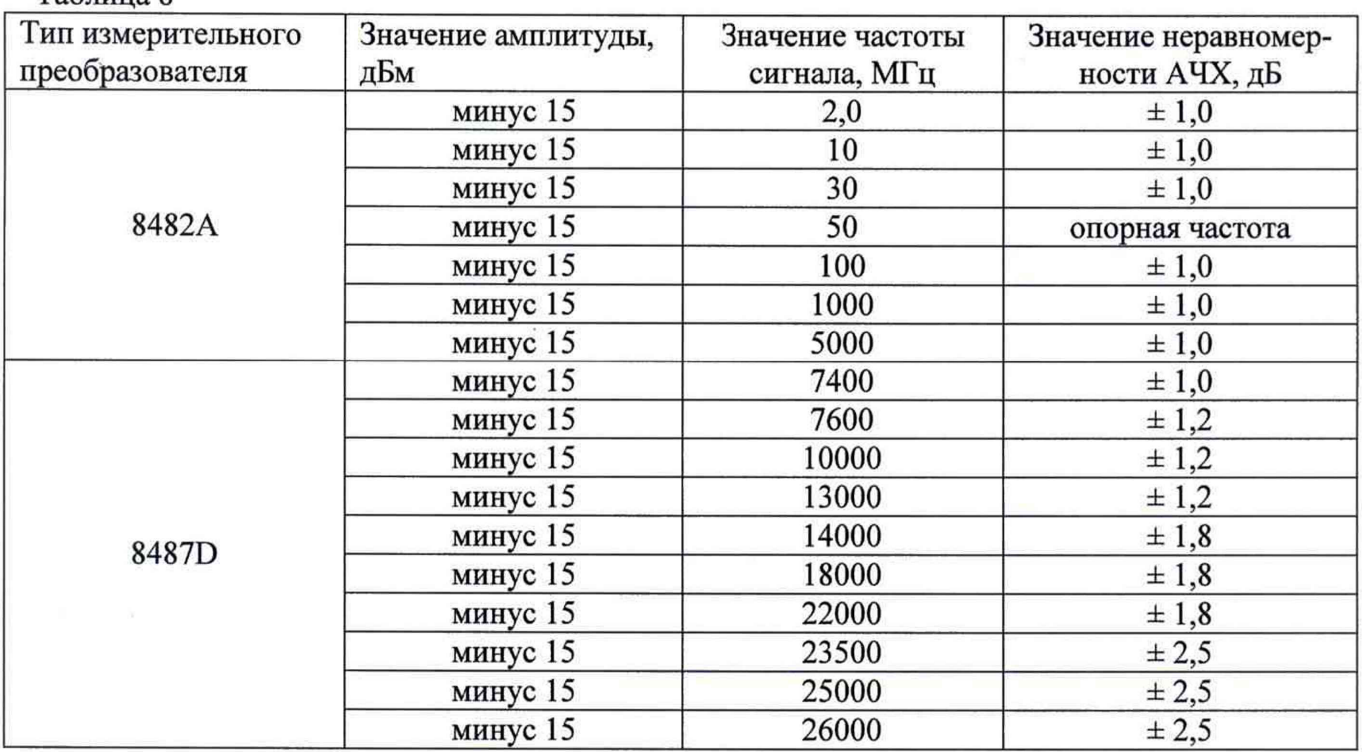

7.10.4 Результаты поверки считать положительными, если полученные значения неравномерности АЧХ находятся в пределах, указанных в таблице 8.

#### 8 ОФОРМЛЕНИЕ РЕЗУЛЬТАТОВ ПОВЕРКИ

8.1 При положительных результатах поверки на анализатор выдают свидетельство установленной формы.

8.2 На оборотной стороне свидетельства о поверке записывают результаты поверки.

8.3 В случае отрицательных результатов поверки анализатор к дальнейшему применению не допускается. На него выдается извещение об его непригодности к дальнейшей эксплуатации с указанием причин забракования.

Начальник НИО-6

 $Ta6$ mura  $\theta$ 

В.И. Добровольский